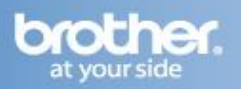

To reset the print/scan server to the default factory settings (resetting all information such as the password and the IP address information) follow the steps listed below:

- 1. Make sure the machine is not operating and then disconnect all the cables from the machine (except power cable).
- 2. Press **MENU**.
- 3. Press the **UP OR DOWN ARROW** Key to select **Network** and press **OK**.
- 4. Press the **UP OR DOWN ARROW** Key to select **Network Reset** and press **OK**.
- 5. Press the **1** (Yes).
- 6. Press the **1** (Yes/Reboot).
- 7. The machine will restart, and the reset is complete.